# **Compression Options**

The Compression tab allows you to configure compression settings for your presentation. The lower the quality of images and audio/video objects, the smaller the size of the resulting file.

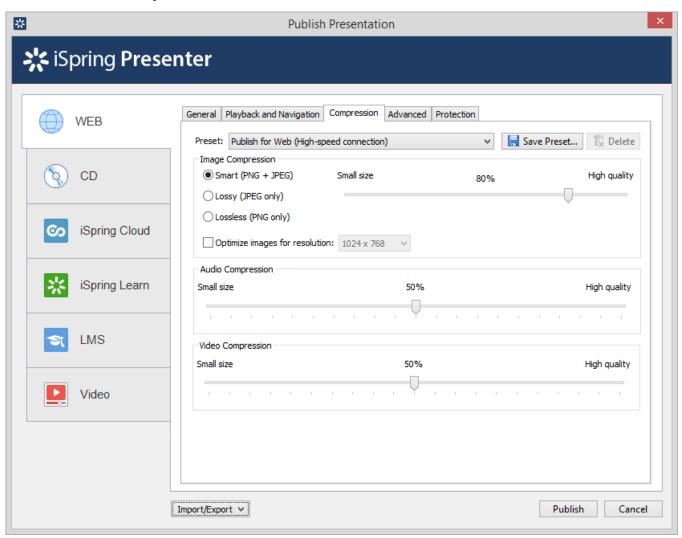

## Compression

Preset

iSpring Presenter offers four preset compression modes that optimize a presentation for the web with low or high connection speed, publishing it to the Local Network drive. You can also create up to five custom compression presets to suit your needs.

You can save a custom preset by clicking the Save preset button. To delete a custom preset, click Delete.

| Image Compression                    |                                                                                                    |
|--------------------------------------|----------------------------------------------------------------------------------------------------|
| Image<br>Compression                 | If you choose <b>Smart</b> mode, all images will be saved, keeping their high quality and small size. Read more about <b>Smart</b> compression in the iSpring blog. <b>Lossy</b> compression will convert and save all embedded images to .jpg format. <b>Lossless</b> compression converts all images in your presentation with the highest quality. |
| Optimize<br>images for<br>resolution | Select this checkbox to optimize images for a screen resolution, which you can select from the drop-down menu.                                                                                                    |

#### **Audio Compression**

#### Audio Compression

All audio files will be converted with the selected quality between 0% (low) and 100% (high). To ensure better quality of an audio file, choose the 50% value or higher. Higher quality values will increase the output file size.

Note: Audio Compression setting has the influence on the audio stream in the video files. By dragging the Audio Compression slider, you can change the quality of the audio stream in a video file.

#### **Video Compression**

#### Video Compression

All video files will be converted with the selected quality between 0% (low) and 100% (high). To ensure better quality of a video file, choose the 50% value or higher. Note, that higher quality values will increase the output file size.

### Video Presentation Compression

#### Video Resolution

You can set the resolution for the resulting video presentation.

#### Video Profile

Select a video profile to choose the most suitable resolution depending on the device. You have the following preset options:

- Original slide size slide dimensions will be preserved in the resulting video.
- Computer and HD Displays generates a video of higher resolution and quality for viewing on large format displays.
- Internet and DVD generates a medium-resolution video for saving on DVD and distributing online.
- Portable Devices creates a low-resolution video for viewing on mobile devices.
- Custom you can type in any desired settings for a custom resolution.

Note, that higher quality values will increase the output file size.